# <u>Как да търсим в библиотеката от </u> народни песни?

Кирил Киров

Магратеа ЕООД

 $23112010 -$ 

Кирил Киров Машина за търсене в първични данни

<span id="page-0-0"></span>4 重 米

## Съдържание

#### **п** Търсене и резултати

- **2 Език за търсене**
- **3** Реализация
- **4 Интеграция на външни системи**

 $-10<sup>-10</sup>$ 

 $\langle \langle \overline{r} \rangle \rangle$  ,  $\langle \langle \rangle \rangle$  ,  $\langle \rangle$  ,  $\langle \rangle$  ,  $\langle \rangle$ 

э

つくへ

### Търсене

- Търсенето в библиотеката от народни песни става чрез използване на web browser и прилича на търсене в Google
- Заявката за търсене се пише на прост език, в който се използват български и английски думи, както и специални символи
- Търсенето се осъществява на базата на предварително създаден индекс

- 何 ▶ → 三 ▶ → 三 ▶

<span id="page-2-0"></span>つくい

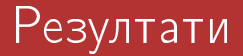

- $\blacksquare$  Резултатите от търсенето се визуализират в табличен вид
- $\blacksquare$  Всеки ред от таблицата отговаря на отделна песен и съдържа връзки към нейните файлове
- Резултатите са определен брой песни, подмножество на индексираните

医间周的

つくい

E

<span id="page-4-0"></span> $OQ$ 

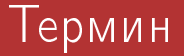

### Търсенето по термин става с една единствена дума, например:

Търсене по термин

CTORH

 $-10<sup>-10</sup>$ 

 $\sim$ 

化重复 化重变

 $QQ$ 

医阿里氏阿里氏

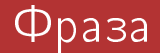

#### Търсенето по фраза става с две или повече думи заградени с двойни кавички, например:

Търсене по фраза

"ожадня стоян за вода"

医毛囊 医毛囊 医

 $299$ 

### Поле

#### Търсенето по поле става като се специфицира полето преди термина или фразата, например:

#### Търсене по поле

code:ba\_002\_2\_04 content: "ожадня стоян за вода"

∢ 何 ▶ 〈 ヨ ▶ 〈 ヨ ▶ 〉

 $299$ 

## Условие

#### Търсенето по условие става, като се опишат логическите връзки между търсените думи или фрази, например:

### Търсене по условие стоян AND радка стоян AND радка AND NOT "пяла: радка"

化重复 化重变

 $299$ 

### Маска

#### Търсенето по маска става, като част от търсената дума или фраза се замести с \* или ?, например:

Търсене по маска

СТ\*ЯН

化原子环

 $299$ 

## Метаданни

#### Търсенето по метаданни става, като търсената дума или част от търсената фраза се заместят с **LAT<sub>F</sub>X**команда, например:

Търсене по метаданни

 $CT*SH$  AND area\{ямболско\}

Ε

- 何 ▶ → 三 ▶ → 三 ▶

 $299$ 

## Демонстрация

#### Демонстрация на търсенето

Кирил Киров Машина за търсене в първични данни

4 0 8

 $\blacktriangleleft$ 

<span id="page-11-0"></span>つくい

## Използван софтуер

- $\blacksquare$  Ruby език за програмиране
- $\blacksquare$  Ferret търсеща машина
- $\blacksquare$  Sinatra платформа за създаване на web сайтове
- $\blacksquare$  Thin web  $\epsilon$ ървър
- $\blacksquare$  HAML език за описание на web шаблони

Þ

 $200$ 

## Организация на SVN хранилището

- **bin** изпълними файлове
- **doc** документация на проекта
- **ferret** изходни файлове, индекс на Ferret
- Gemfile списък с използвани Ruby библиотеки
- $\blacksquare$  haml HAML copc код
- $\blacksquare$  latex текстове на песни
- **lib** Ruby copc код
- lilypond ноти
- $\blacksquare$  mp3 изпълнения на песните дигитализирани от магнитен носител
- out изходни файлове от компилация на LilyPond u LATEX
- public публични, статични файлове за web сървъра
- Rakefile списък със задачи (генериране на документация и тестване)
- $README.rdoc onuca$ ние на проекта
- $\blacksquare$  test Ruby сорс код за тестване на ñèñòåìàòà
- $\blacksquare$  vendor Ruby библиотеки

and the first

④ イモ ト イミト

つくい

## Инсталация

За да работи системата трябва да имаме инсталирани Ruby 1.8 и Rubygems. Изпълняваме следните команди:

#### Команди

svn co https://svn.magrathea.bg/folk \$ \$ cd folk \$ gem bundle \$ bin/rake

## Компилация и индексиране

Преди да използваме системата трябва да компилираме сорс файловете от LilyPond и LATEX. а след това да индексираме съдържанието във Ferret:

#### Команди

```
$
 ruby bin/lilypond
```

```
$ ruby bin/latex
```

```
$ ruby bin/index
```
ス ヨ ト

## Стартиране

За да използваме системата през Web е необходимо да стартираме web сървъра и да отворим с browser посочения адрес (например http://localhost:8080).

#### Команди \$ ruby bin/folk >> Thin web server (v1.2.7 codename No Hup) >> Maximum connections set to 1024 >> Listening on 0.0.0.0:8080, CTRL+C to stop

∢ 何 ▶ . ∢ 手 ▶ . ∢ 手 ▶

## folk.rb

#### module Folk # Типове директории, според съдържащите се в тях файлове DirTypes=["latex", "lilypond", "mp3", "midi", "pdf", "eps"] # Съответствие на типовете файлове с MIME типовете FileTypes={"latex"=>"text/plain", "lilypond"=>"text/lilypond", "mp3"=>"audio/mpeg", "midi"=>"audio/midi", "pdf"=>"application/pdf", "eps"=>"application/postscript"}  $#$   $Cnuc$ s $k$   $c$   $\partial up$ e $k$ mo $puu$  $Dirs =$  $\{$  :type => "latex", :path => "txt1", :files =>  $\text{Regexp new}(".txt$")$   $\},$ { :type => "lilypond", :path => "td1", :files => Regexp.new(".ly\$")}, { :type => "mp3", :path => "mp3", :files => Regexp.new(".mp3\$") }, { :type => "midi", :path => "out", :files =>  $Regexp.new("midi$ ;") }, { :type => "pdf", :path => "out", :files =>  $Regexp.new(".pdf"$ ) },  $\{$  :type => "eps", :path => "out", :files =>  $\text{Regexp.new}(".eps"")$  }  $\mathbf{I}$ end

イロト イ押 トイヨ トイヨ トーヨ

## index.rb

```
require 'ferret'
require 'folk'
class Folk::Index
   def initialize(options={})
      @default_field = options[:default_field] || :content
      @init = options[:init] || false
      @path = options[:path] || 'ferret'
      @to_index = Array.new
      @index = Index::Index.next();default field => @default field, :path => @path)@index.field_infos.add_field(:code, :index => :untokenized, :store => :yes)
       @index.field_infos.add_field(:content, :index => :yes, :store => :yes)<br># 3a ecess mus dupermopus dofassue nose e usdesca<br>Ealt::Distance anch do livrol
      Folk::DirTypes.each do |type|
          @index.field_infos.add_field(type.to_sym, :index => :untokenized, :store => :yes)
      end
   end
   # Ñúçäàâà index ñ äâå îáõîæäàíèÿ
   def run
       # Pass 1, code & content
      Folk::Dirs.each do |dir|
          if dir[:type] == "latex"
                                     # code ...
          end
      end<br># Pass 2
       end<br># Pass 2<br>Folk::Dirs.each do [dir]
          Find.find(dir[:path]) do |path|
                                     # code ...
          end
      end
       # Запис на резилтатите в индекса
      @to_index.each do |doc|
          @index << doc
      end
   end
end
```
イロト イ伊 トイヨ トイヨ トー

э

 $\Omega$ 

## search<sub>rb</sub>

```
require 'ferret'
require 'folk'
class Folk::Search
        attr_accessor :results
   def initialize(options={})
      @index = options[:index] || 'ferret'
      @field = options[:field] || 'content'
      @searcher = Ferret::Search::Searcher.new(@index)
      @parser = Ferret::@queryParser.new('default field =>  @field.:analyzer => Ferret::Analysis::StandardAnalyzer.new)
      @query = @parser.parse(options[:query])
      @results = Array.new
   end
   # Старт на търсенето
   def run
      @searcher.search_each(@query, :limit => @limit) do |doc, score|
      @results << { :document => @searcher[doc],
                     :highlight => @searcher.highlight(@query, doc, 'content').to_s,
                     :score \Rightarrow score \}end
   end
end
```
イロト イ伊 トイヨ トイヨ トー

<span id="page-18-0"></span> $2Q$ 

э

つくい

#### Локално използване на файловете

Всеки участник в проекта има възможност да изтегли локално на компютъра си сорс кода на песните чрез Subversion - да прави поправки в тях и да изпраща промените обратно в хранилището.

化重复 化重变

<span id="page-20-0"></span> $\Omega$ 

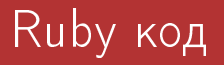

### Системата може да бъде разширявана с различна функционалност чрез код написан на Ruby.

Кирил Киров Машина за търсене в първични данни

つくい

## НТТР интерфейс

#### Външни системи могат да използват HTTP REST интерфейса за комуникация с:

- $\blacksquare$  Ferret индекса
- $\blacksquare$  Ferret  $\tau$ ърсене
- Достъп до файловете с песните